# **Contao Isotope Akeneo Connector (v1)**

## **Installation**

The connector is a private PHP package that can be installed in a Contao project (version 4.4 or higher) using composer. To do this, you have to enter a repository named by EIKONA Media in the composer.json of the project.

Example:

```
{
  "repositories": [{
    "type": "composer",
    "url": "https://packages.eikona-media.de"
 }]
}
```
[Afterwards, you can install the package "Akeneo Connector" via the Contao manager \(see: https://](https://extensions.contao.org/?p=eikona-media%2Fcontao-isotope-akeneo-connector) extensions.contao.org/?p=eikona-media%2Fcontao-isotope-akeneo-connector) or you can execute the following command via the console:

```
php composer.phar require eikona-media/contao-isotope-akeneo-tessa-connector
```
If not already installed, the store extension Isotope will be installed automatically during the installation. Since for the product import from Akeneo the data structure of this extension is used!

## **Configuration**

#### **Connection settings**

The configuration of the connector connection is done in the Contao backend via System > Settings.

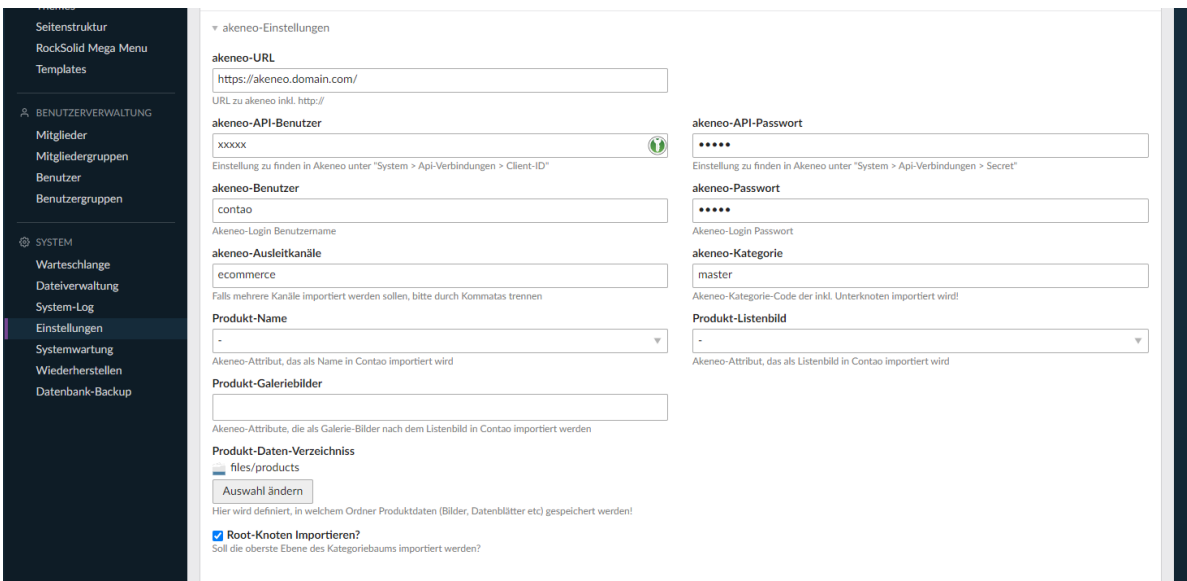

Alternatively you can add the settings to config/config.yml or config/parameters.yml with the following parameters. Some parameters are easier to maintain via the backend!

```
//config/parameters.yml
contao:
    localconfig:
        //URL to akeneo incl. https://
        akeneoApiUrl: 'https://akeneo.domain.com/'
        //User of akeneo under "System > Api Connections > Client ID".
        akeneoApiUser: 'xxxxx'
        // Password of Akeneo under "System > Api Connections > Secret".
        akeneoApiPassword: 'xxxxx'
        // Akeneo login user name
        akeneoUser: 'contao'
        // Akeneo login password
        akeneoPassword: 'xxxxx'
        // Akeneo output channels
        // If you want to import multiple channels, please separate them with
commas.
        akeneoChannels: 'ecommerce'
        // Akeneo category code which will be imported incl. subnodes!
        akeneoRootCategory: 'master'
        // Should the top level of the category tree be imported?
        akeneoImportRootCategory: false
        // Folder to store product data (images, datasheets etc.)
        // The value must be specified as uuid from the Contao file manager.
        // Therefore it is best to maintain only via the backend!
        akeneoAssetDirectory: 'uuid'
        // Akeneo attribute that will be imported as name into Contao.
        akeneoAttributeProductName: 'name'
        // Akeneo attribute that will be imported as list image in Contao
        akeneoAttributeProductListImage: 'illustration'
        // Akeneo attributes that will be imported as gallery images after the
list image in Contao.
        // The value must be specified as a serialized array.
        // Therefore, it is best to maintain only via the backend!
        akeneoAttributesProductGalleryImages: 'a:3:
{i:0;s:6:"image1";i:1;s:6:"image2";i:2;s:6:"image3";}'
```
#### **Add category page**

The Contao page structure is used to import the categories. However, you have to define the root node in the page tree.

To do this, you need to add a page or folder in the Contao backend via the menu item Site structure (for this you need the extension [Folder page](https://extensions.contao.org/?p=terminal42%2Fcontao-folderpage)) and activate the option 'akeneo root category':

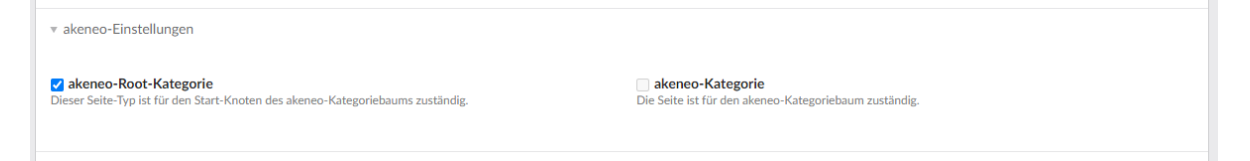

In addition, the language must be defined in the page structure at the starting point of a website as a five-digit code analogous to the akeneo settings - e.g. for English en-us or for German de-DE.

#### **Cronjob for the import**

A cronjob with the following path must be created to process the queue:

```
php vendor/bin/contao-console eikona-media:queue:execute
```
It is also advisable to perform a complete import once a night. However, this is only recommended for a manageable number of products!

```
php vendor/bin/contao-console eikona-media:akeneo:all:import
```
## **Start import**

Once you have made the necessary settings, you can start the import for the first time. The import can be started either from the console or from the Contao backend.

The order of the imports must be respected due to the chicken and egg problem, so we recommend the import via the console!

#### **Import via console**

The following commands exist for import via the console:

#### **Command for entire import**

- eikona-media:akeneo:all:import
	- Imports all data from Akeneo

#### **Individual import commands**

- eikona-media:akeneo:product:import
	- Imports the products from Akeneo, including attribute values
- eikona-media:akeneo:category:import
	- Imports the categories into the page tree
- eikona-media:akeneo:attribute:import
	- Imports the attributes from Akeneo, with the correct matched types into Contao
- eikona-media:akeneo:product:family:import
	- Imports the product families from Akeneo, into the product types in Contao/Isotope, takes over the attributes
- eikona-media:akeneo:category:related:import
	- Imports the associations from Akeneo into Contao
- eikona-media:akeneo:product:related:import
	- Relates the association products from Akeneo to the isotope products

The import for all data is also executable via the backend - at the respective entities is an akeneo import button. Only the product:related:import is a bit of an exception, this is only accessible via a linked product record, but imports all product links, instead of those of the selected product!

#### **Reset isotope command**

**CAUTION:** Do not execute in productive mode!

- eikona-media:isotope:reset
	- Empties all isotope tables and empties the folder isotope as well as the set asset import folder.

#### **Import via the Contao backend**

In the Contao backend, there are a few necessary places to trigger an akeneo import.

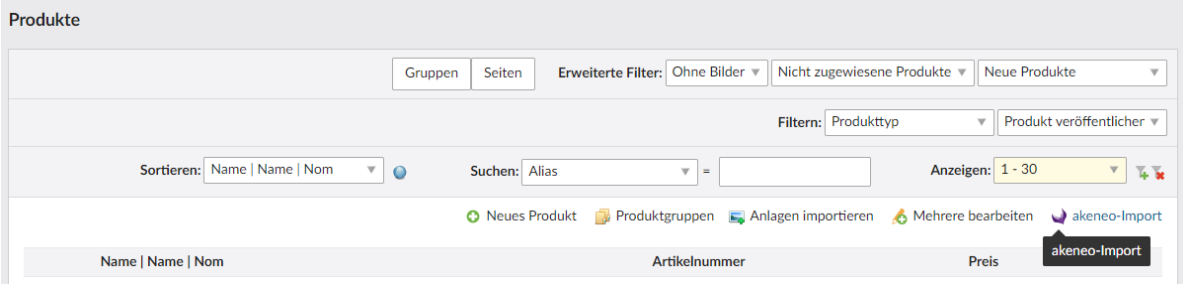

The following order is necessary for the first import:

- 1. categories (Layout > Site structure)
- 2. attributes (Isotope > Store configuration > Attributes)
- 3. product families (Isotope > Store configuration > product types)
- 4. products (Isotope > Product management)
- 5. related categories (Isotope > Store configuration > Related categories)
- 6. related products (Isotope > Product management > at product "related products" imports all!)

For **better performance** each import is first queued in the backend, so that the actual process can be handled asynchronously by the system.

**CAUTION:** For the processing of the queue, the cronjob must be created!

## **Configure Isotope**

For the configuration of Isotope we refer to the official manual of the extension:

<https://isotopeecommerce.org/en/manual.html>

### **Release notes**

The version 1 of the connector can unfortunately not yet import product variants!